PORADNIKI DO NAJLEPSZYCH GIER

0024

**GRYOnline.pl** 

## **NHL 2001 PORADNIK DO GRY**

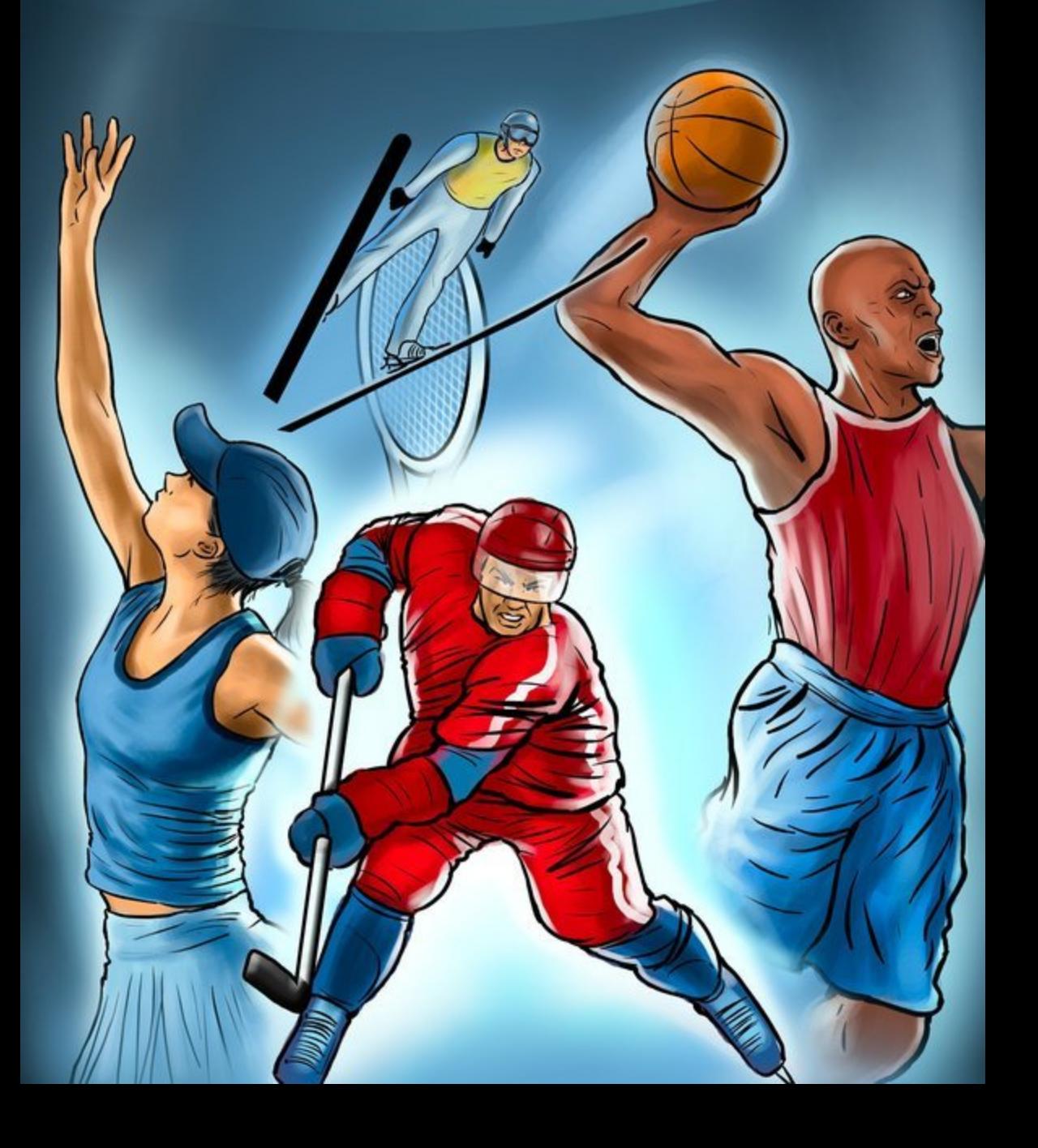

**Nieoficjalny poradnik GRY-OnLine do gry** 

# **NHL 2001**

**autorzy: Radosław "DeXtEr [)(] DoLbY" Kondeja &**  Łukasz "Crash" Kendryna

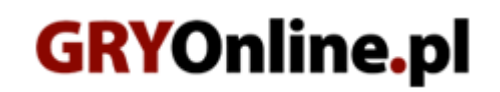

**Copyright © wydawnictwo GRY-OnLine S.A. Wszelkie prawa zastrzeżone.**

**www.gry-online.pl**

Prawa do użytych w tej publikacji tytułów, nazw własnych, zdjęć, znaków towarowych i handlowych, itp. należą do ich prawowitych właścicieli.

### SPIS TRE Ś C I

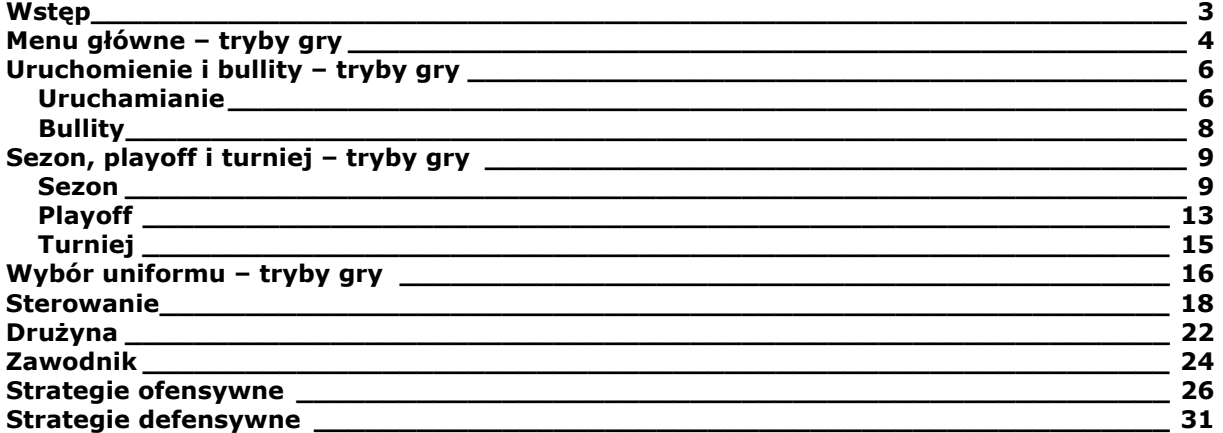

Copyright © wydawnictwo GRY-OnLine S.A. Wszelkie prawa zastrzeżone. Nieautoryzowane rozpowszechnianie całości lub fragmentu niniejszej publikacji w jakiejkolwiek postaci jest zabronione bez pisemnego zezwolenia GRY-OnLine S.A. Ilustracja na okładce - wykorzystana za zgodą © Shutterstock Images LLC. Wszelkie prawa zastrzeżone. Zgoda na wykorzystanie wizerunku podpisana z Shutterstock, Inc.

Dodatkowe informacje na temat opisywanej w tej publikacji gry znajdziecie na stronach serwisu GRY-OnLine. **[www.gry-online.pl](http://www.gry-online.pl/)**

<span id="page-3-0"></span>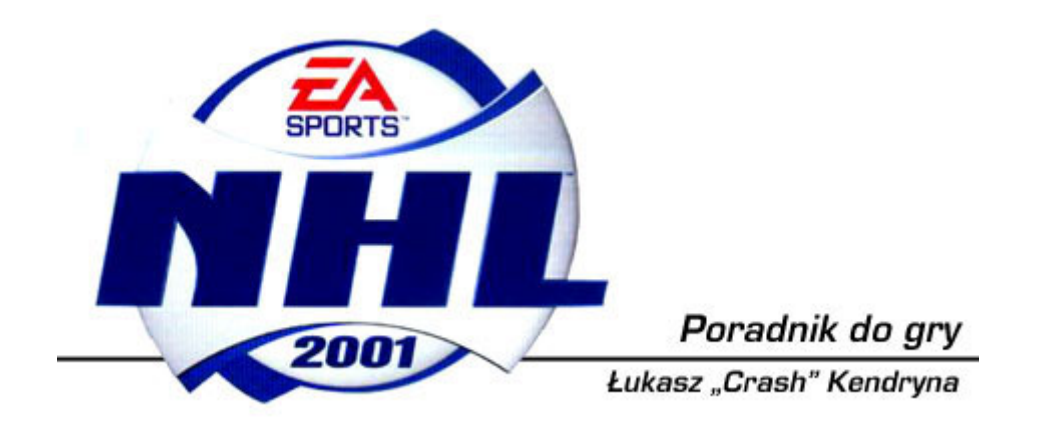

#### **Wstęp**

Przedstawiam poradnik do sportowej gry NHL 2001. Na samym wstępie chciałbym mocno zaznaczyć, iż jest on przeznaczony wyłącznie dla graczy początkujących, dopiero zaczynających zmagania na lodzie. Żaden hardcore'owy "łyżwiarz" nie znajdzie w nim nic, czego by już nie wiedział, przedstawiłem podstawowe założenia gry, dlatego jeśli znasz zależność miedzy warunkami atmosferycznymi, a wynikami osiągniętymi w turniejach hokeja, to nie ma sensu, abyś dalej zgłębiał się w tym tekście. Natomiast, jeśli jesteś nowicjuszem, to jak najbardziej zachęcam do lektury i skorzystania z informacji zawartych w tym poradniku.

**Menu główne – tryby gry** 

<span id="page-4-0"></span>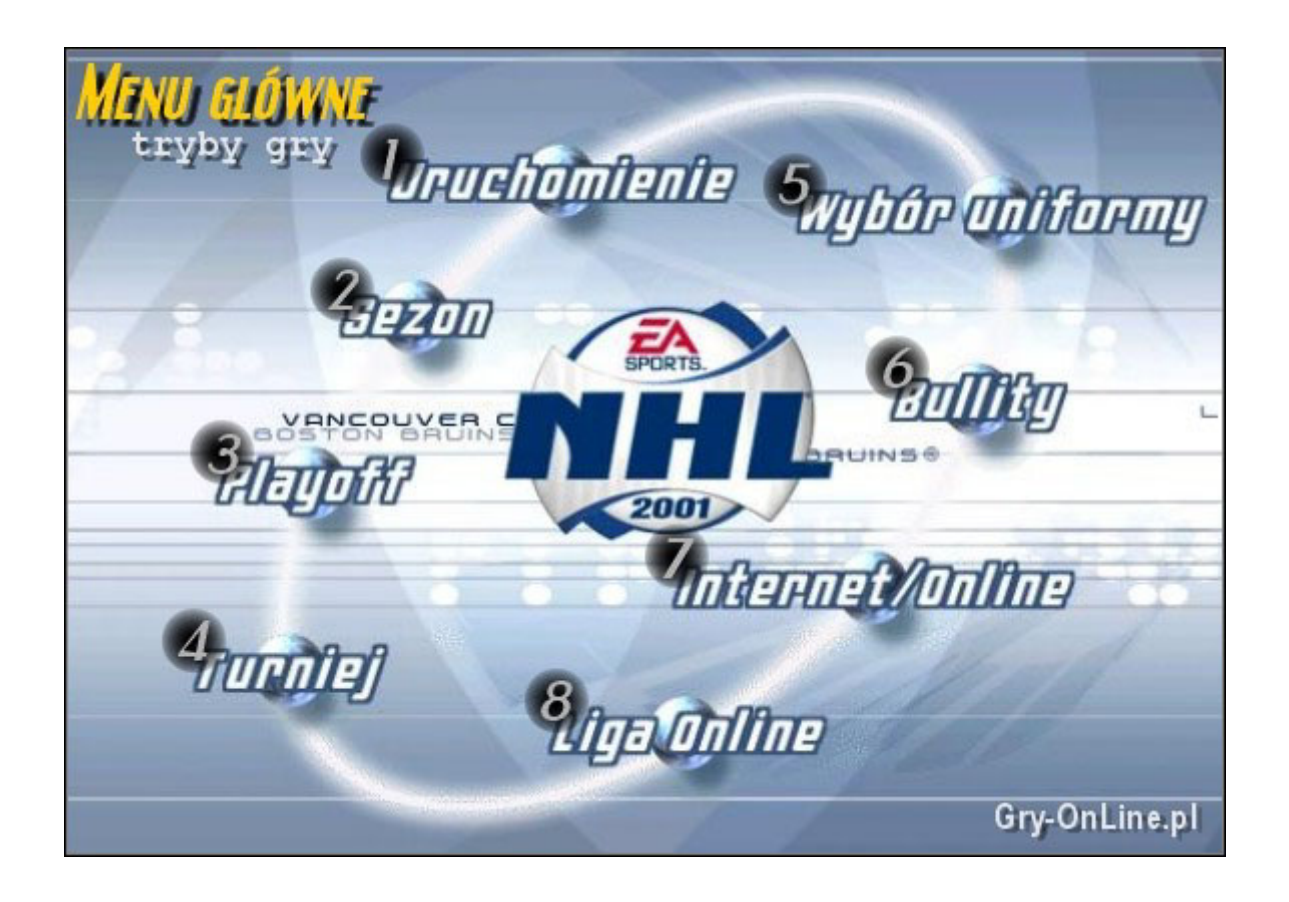

Gra posiada kilka rodzajów rozgrywek, a także kilka dodatkowych opcji, które postaram się pokrótce opisać w tym rozdziale poradnika.

**1. Uruchomienie:** jest to szybkie uruchomienie gry, po pokonaniu dosłownie kilku opcji i ustawień od razu rozpoczynasz mecz, jest to przydatna funkcja dla nowicjuszy, którzy nie chcą tkwić w zawiłych statystykach, tylko pragną szybkiej zabawy, a przy tym nabyć podstawowe umiejętności, niezbędne do bezproblemowego grania na wyższych poziomach trudności i w bardziej skomplikowanych trybach.

**2. Sezon:** najbardziej rozbudowany rodzaj rozgrywek w NHL 2001, podczas gry przyjdzie Ci stoczyć ogromną liczbę meczy, dość trudnych w dalszych etapach (chociaż to zależy od umiejętności gracza i poziomu trudności, jaki wybrał), po meczach będziesz otrzymywał różnego rodzaju informacje o zawodnikach, jak również propozycje ich transferu, po takich zabiegach zmuszony będziesz odpowiednio rozstawić zawodników na lodowisku, dlatego jeśli jesteś nowicjuszem pomiń ten tryb.

**3. Playoff:** jest to cos na wzór sezonu, tylko znacznie mniej meczy przyjdzie Ci stoczyć i po ukończeniu rozgrywek, nie ma możliwości natychmiastowego rozpoczęcia nowego "playoff" jak to ma miejsce w "sezonie", aby znów grać, wszystko trzeba ustawić od nowa.

4. Turniej: jest to podobny tryb do "playoff", tylko przeznaczony bardziej dla państw, choć kluby również mogą brać w nich udział, swoją reprezentacją staniesz w bój z każdym z twojej grupy (A lub B), a po wyjściu z niej zawalczysz o medale.

**5. Wybór uniformu:** po wyborze tej opcji, staniesz przed kreatorem drużyn, będziesz mógł stworzyć ekipę, o jakiej nawet najwięksi trenerzy nie marzyli, nazwiesz ją, dobierzesz logo, kolor koszulek itp., itd.

6. Bullity: tryb biorąc pod uwagę opcje i konfigurację, jest to tryb identyczny do "uruchomienia", ale tu zamiast normalnego meczu, strzelać będziesz karne, jest to dobry sposób na nauczenie się wykorzystywania sytuacji sam na sam z bramkarzem.

**7. Internet/Online, 8. Liga Online:** opcje poświęcone osobom posiadającym dostęp do Internetu, jak wiadomo, tu, przyjdzie Ci się zmierzyć z żywymi graczami, często bardziej wymagającymi od komputera, nawet na najwyższym poziomie trudności.

#### NHL 2001 – Poradnik GRY-OnLine

#### **Uruchomienie i bullity – tryby gry**

#### **Uruchamianie**

<span id="page-6-0"></span>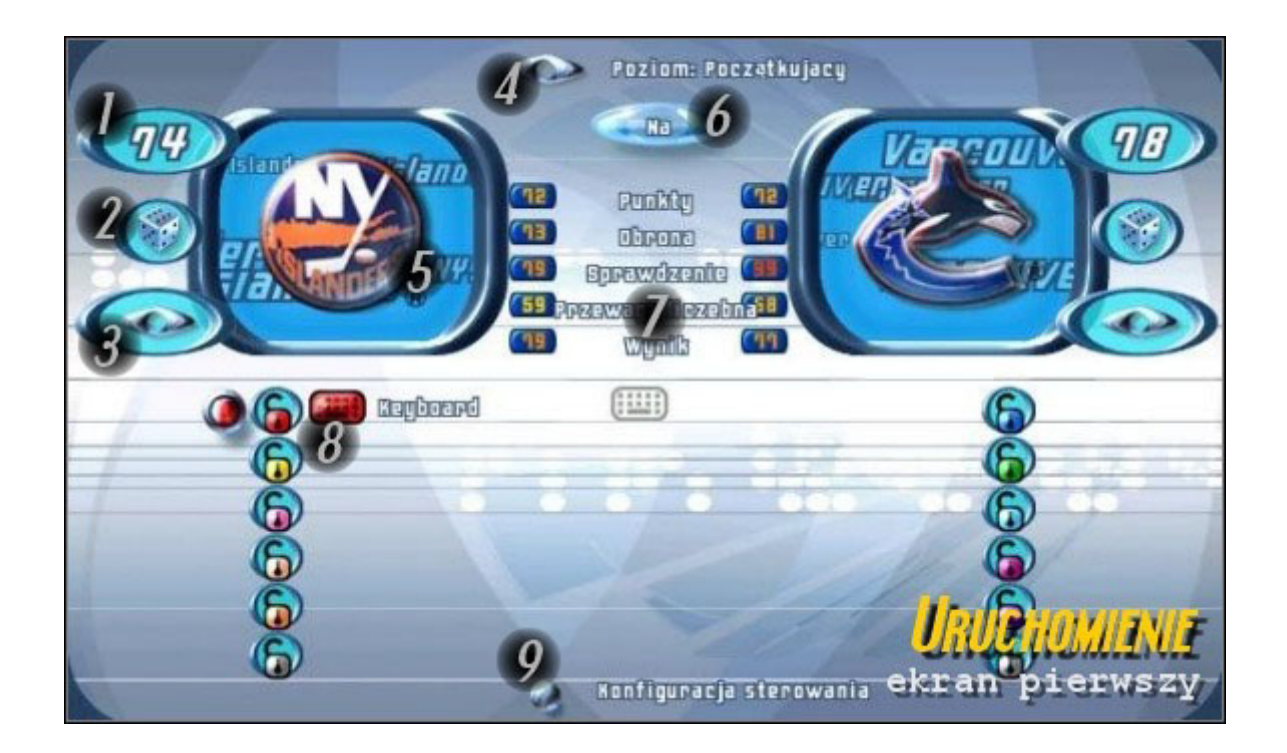

Oto opis poszczególnych opcji z przedstawionego powyżej zrzutu ekranu, pochodzi on z pierwszego trybu gry "Uruchomienie" – szybka gra:

- **1.** Ogólna ocena drużyny.
- **2.** Losowy zespół.
- **3.** Zmiana na poprzedni, bądź następny zespół.
- **4.** Wybór poziomu trudności.

**5.** Logo drużyny, a po klikniecie na nim pojawi się okno z wszystkim zespołami, uszeregowanymi w kolumnie, dzięki temu możesz szybciej dotrzeć do ulubionego team'u.

- **6.** Odwrócenie przeciwników.
- **7.** Statystyki drużyn.
- **8.** Przydzielenie sterowania.
- **9.** Opcje sterowania.

#### NHL 2001 – Poradnik GRY-OnLine

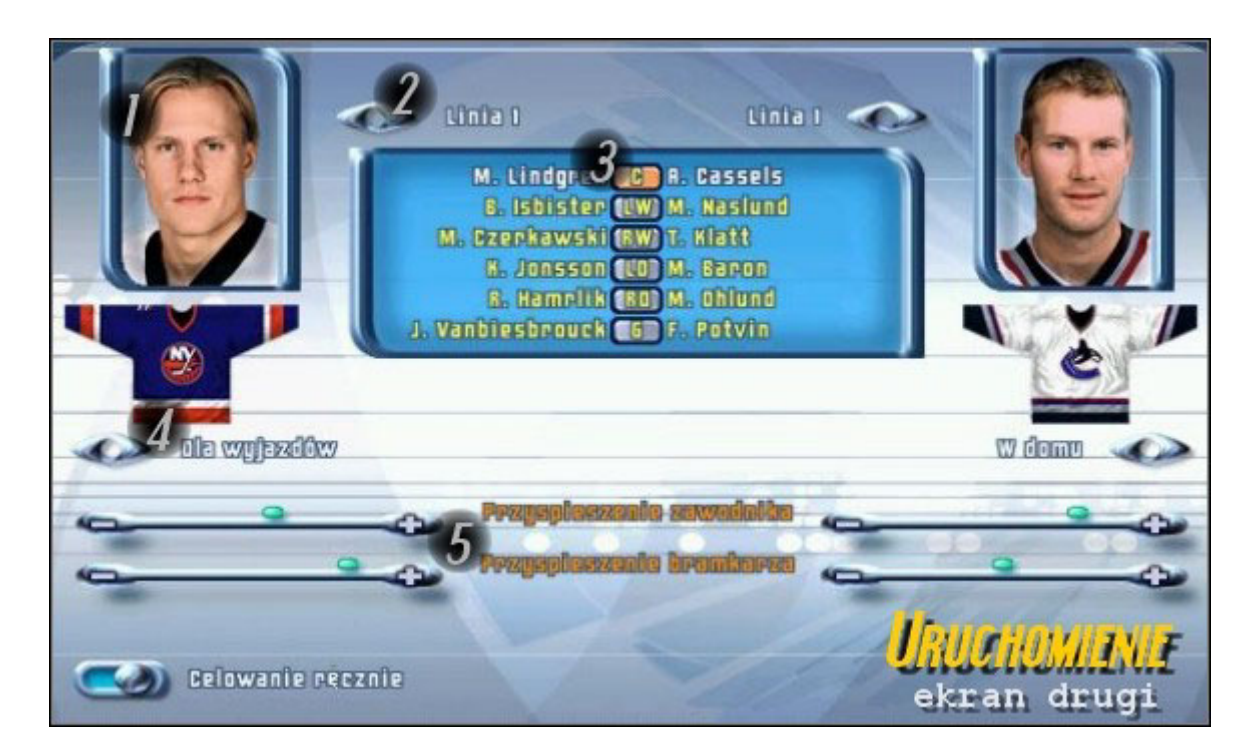

Drugie okno z tej samej opcji i ponownie krótki opis elementów pojawiających się na nim:

- **1.** Portret wybranego zawodnika.
- **2.** Wybór linii.
- **3.** Członkowie linii i ich rozstawienie na lodowisku.
- 4. Wybór "koszulki" do meczu.
- **5.** Suwaki służące do przyśpieszania, bądź spowolnienia zawodników i bramkarzy swoich i rywala.